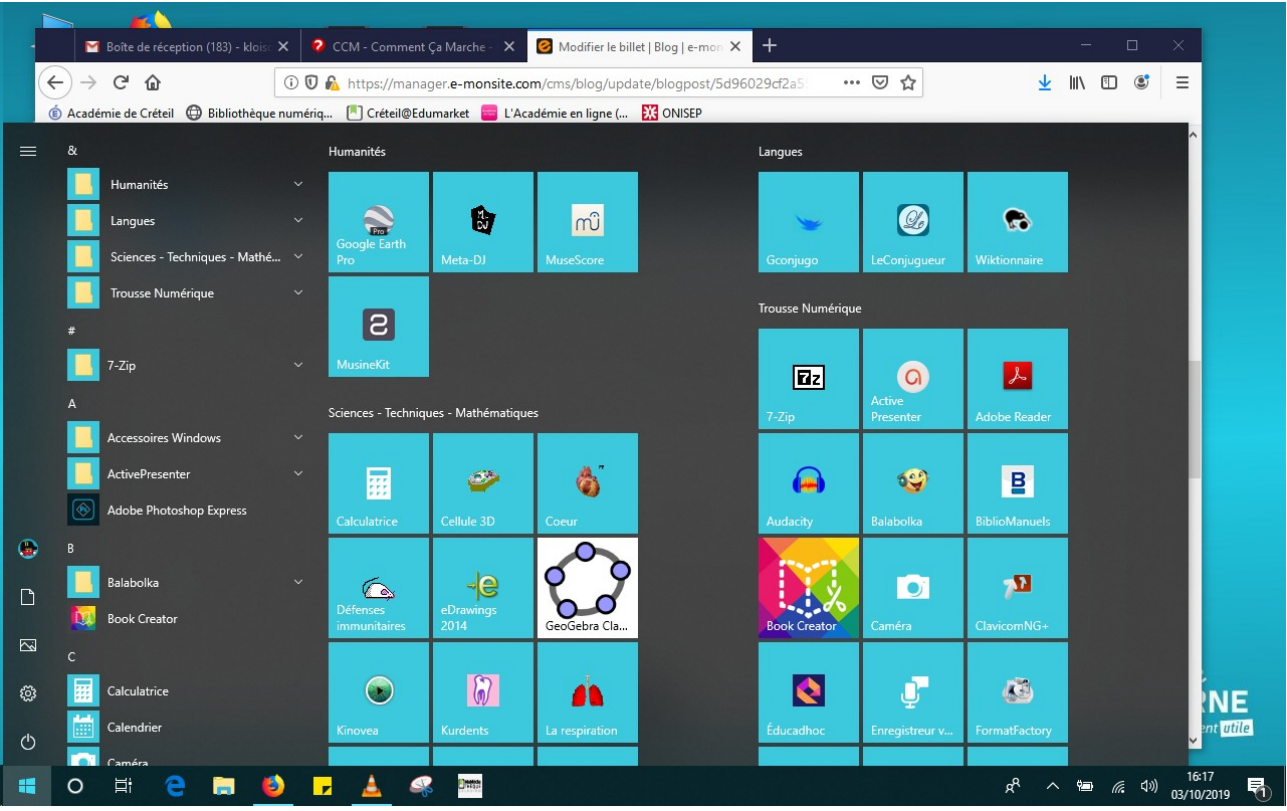

## Etape 1 : Démarrez en bas à gauche, puis Audacity

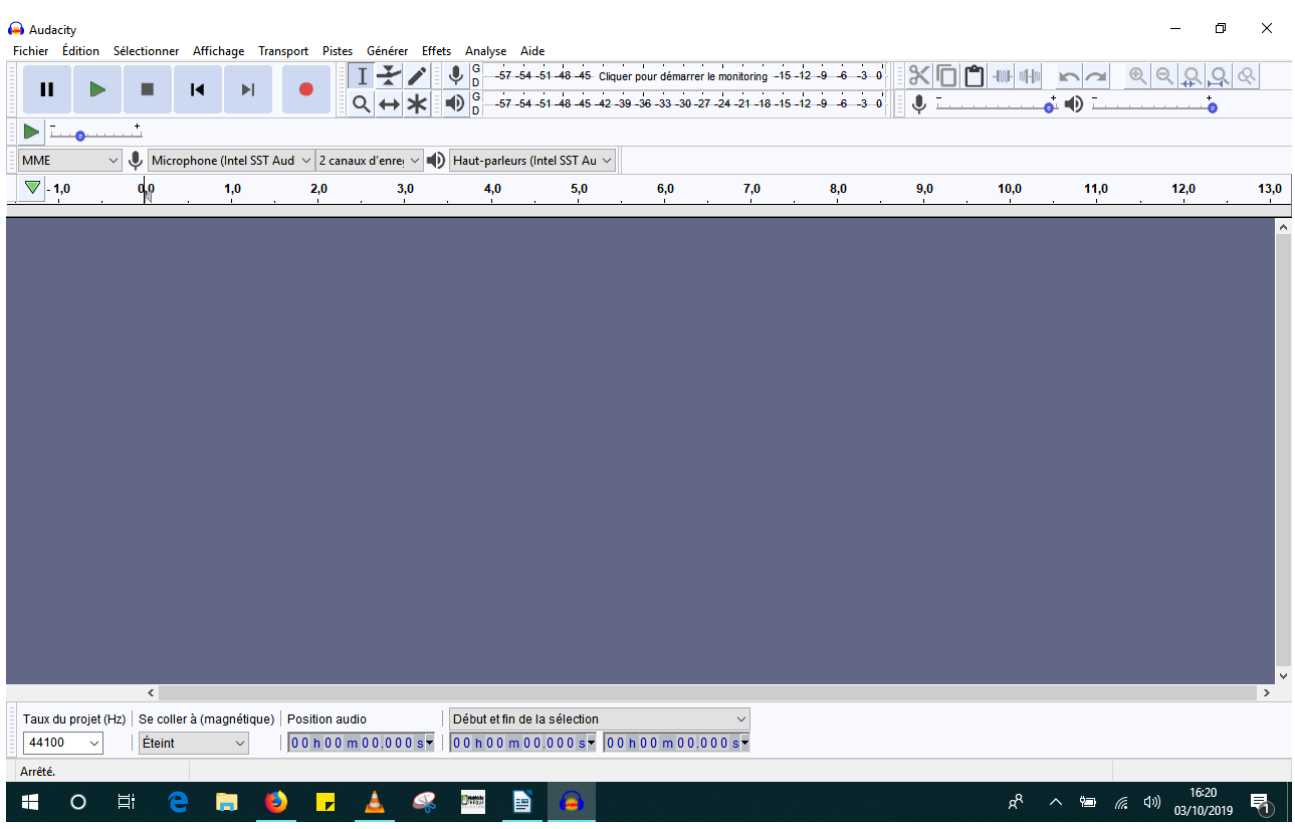

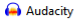

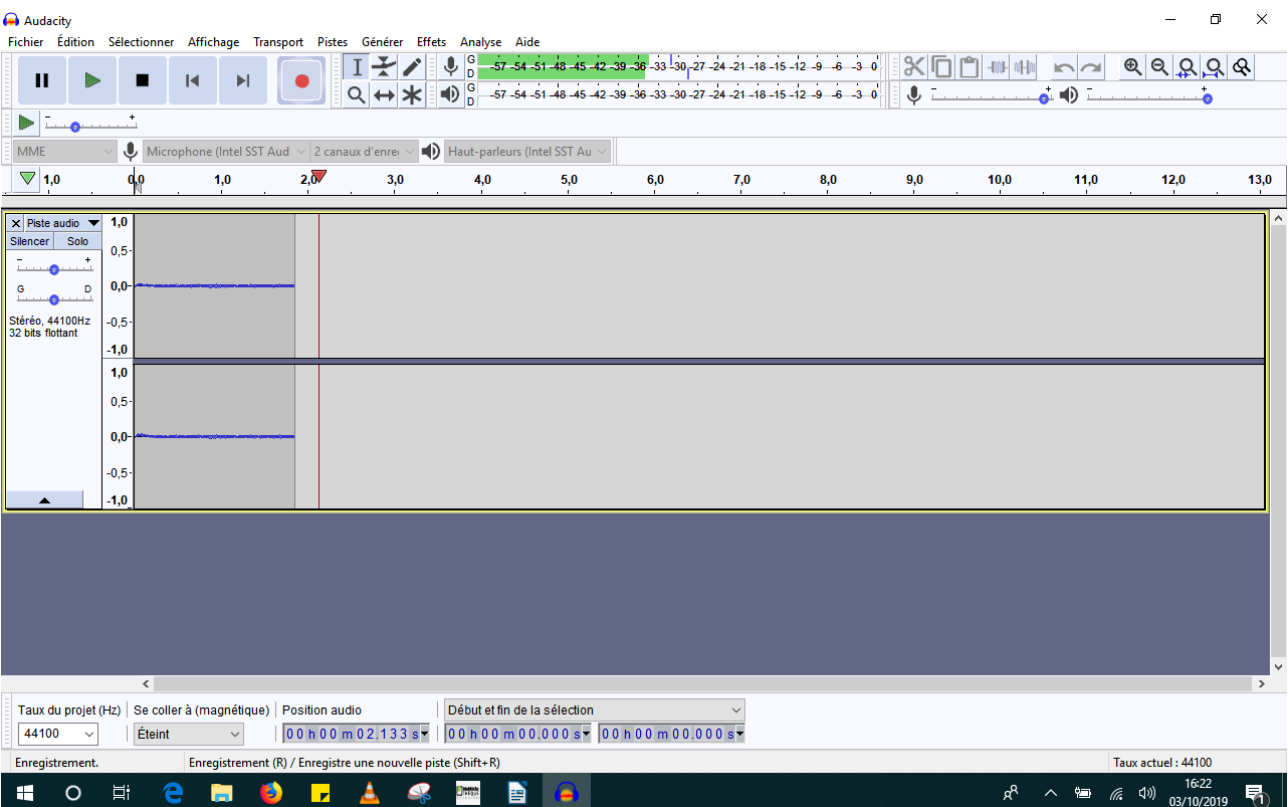

## 1) Enregistrez-vous

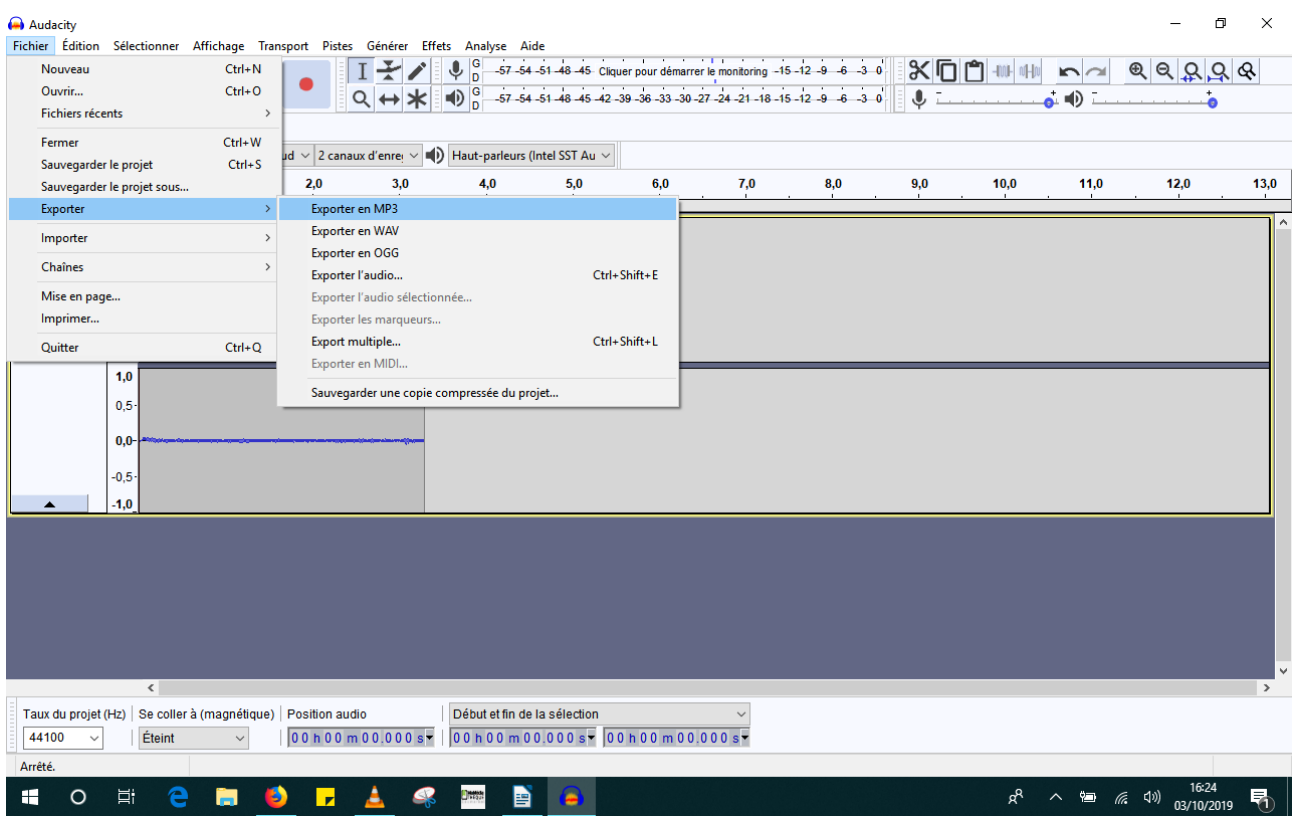

2) Exportez votre fichier au FORMAT MP3

3) Nommez votre fichier

## **Etape 2 : Envoyez le fichier audio en pièce jointe par mail**

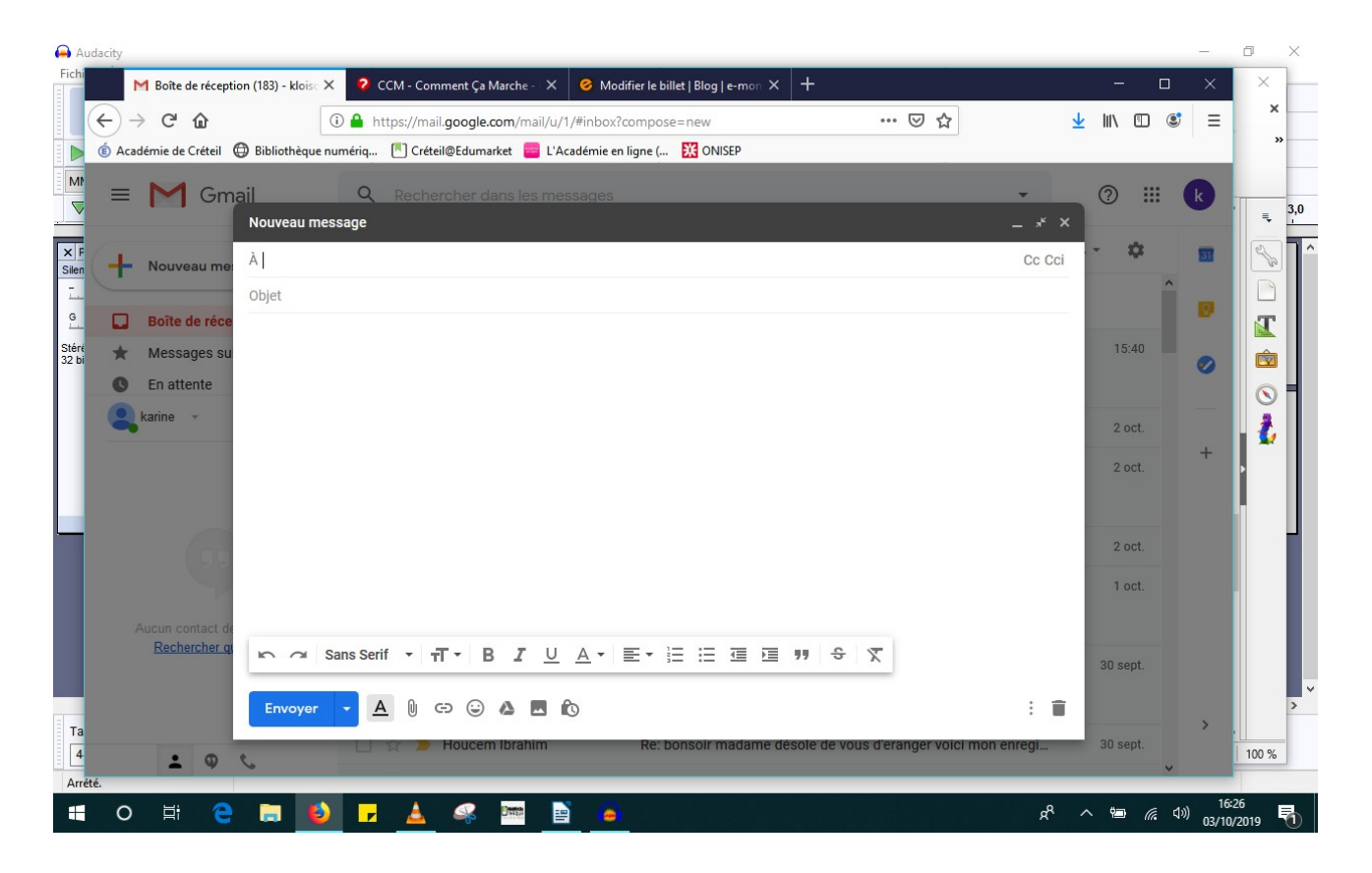

4) Ouvrez votre boîte mail et tapez votre message pour votre professeur

5) Cliquez sur le trombone en bas à côté d'Envoyer et récupérez votre fichier son

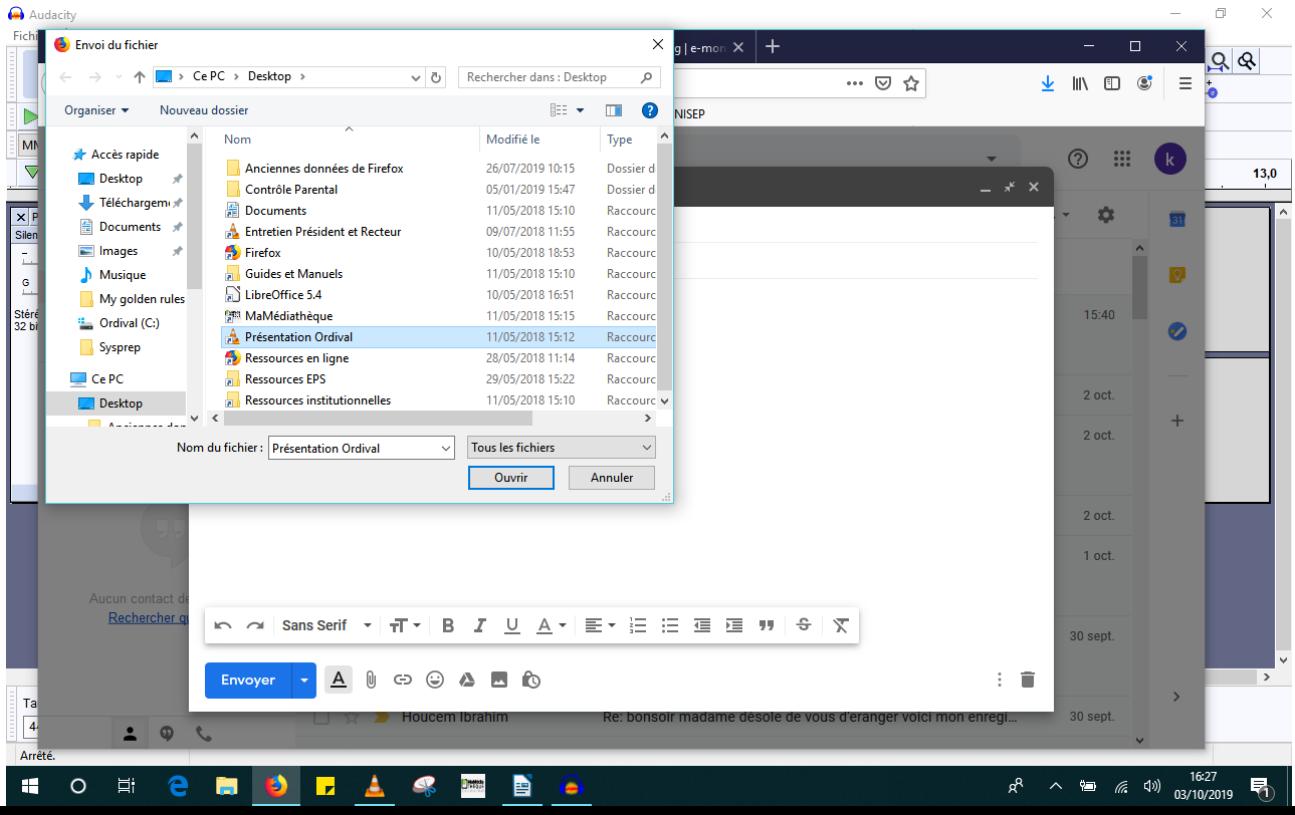

 6) Après que le fichier soit complètement téléchargé (en BLEU), envoyez votre mail à [kloison8@gmail.com](mailto:kloison8@gmail.com)

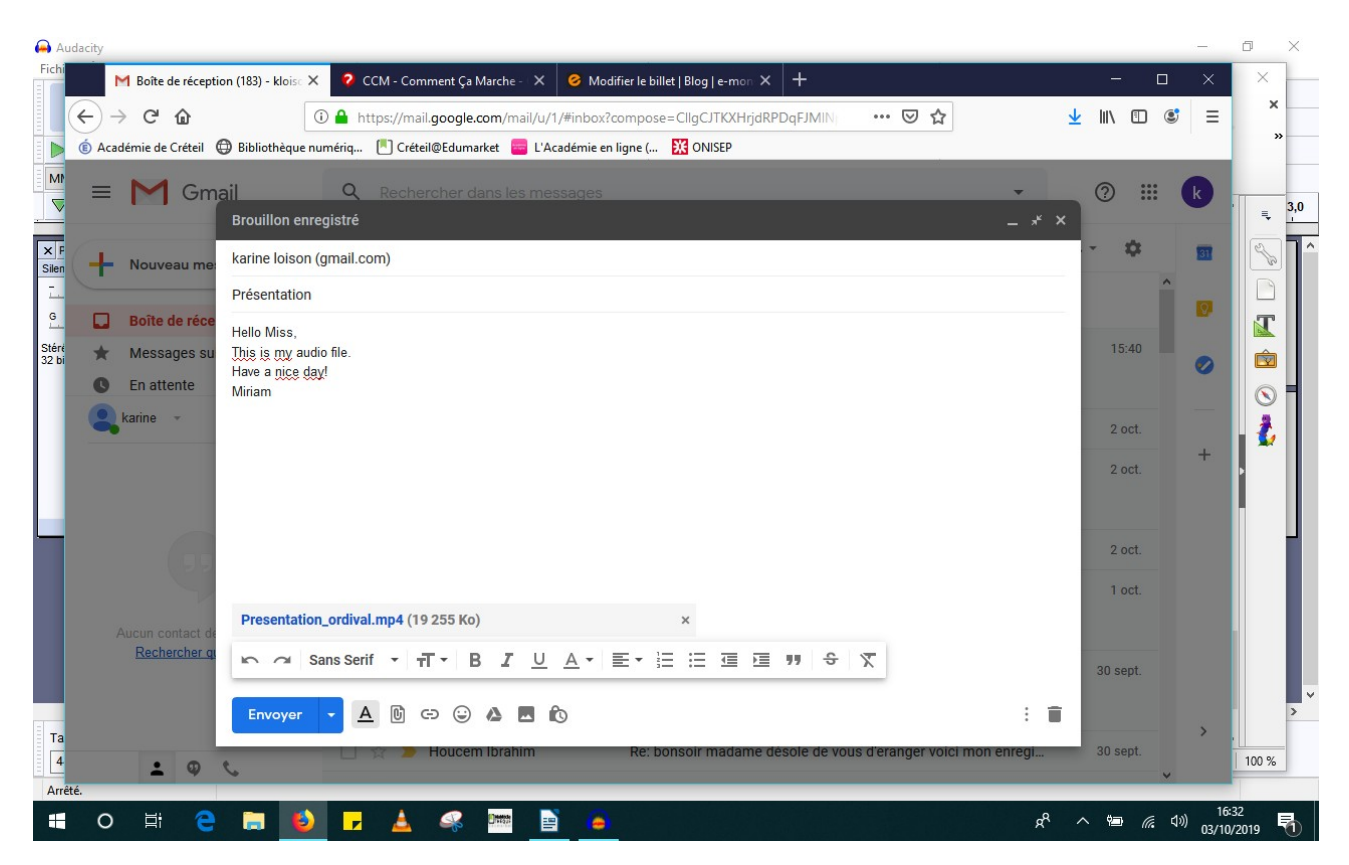